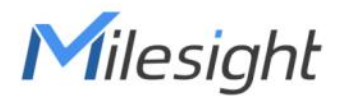

# Milesight DeviceHub Installation Guide

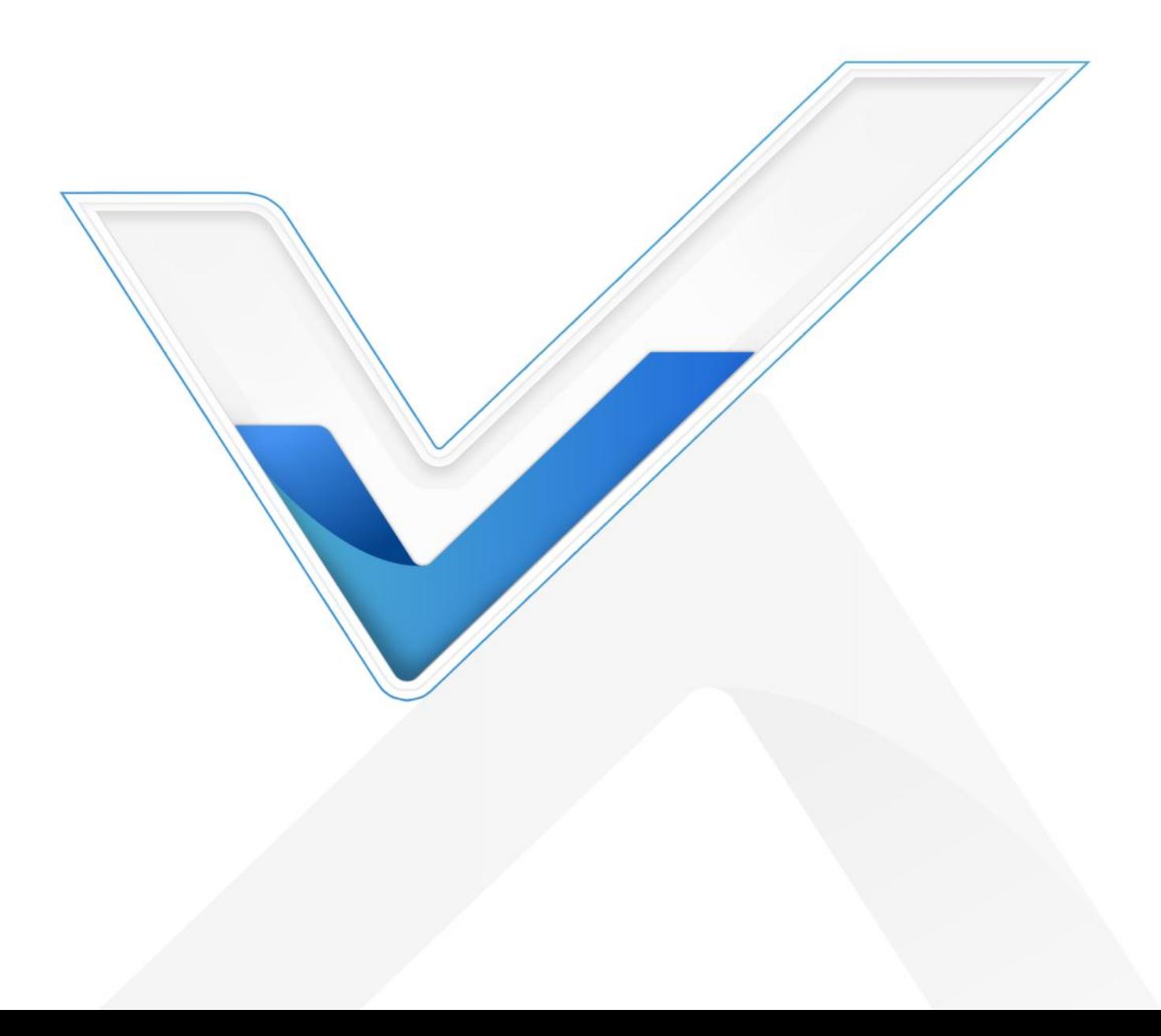

# Preface

This guide teaches you how to install Milesight on-premises DeviceHub platform.

# Readers

This guide is intended for the following users:

- Distributors
- Network Planners
- On-site technical support and maintenance personnel
- Network administrators responsible for network configuration and maintenance

#### Copyright © 2011-2024 Milesight. All rights reserved.

All information in this guide is protected by copyright law. Whereby, no organization or individual shall copy or reproduce the whole or part of this user guide by any means without written authorization from Xiamen Milesight IoT Co., Ltd.

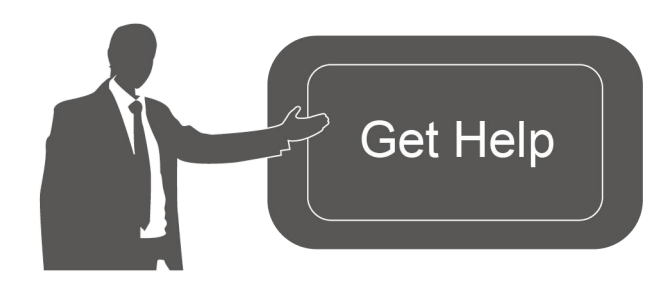

For assistance, please contact Milesight technical support: Email: iot.support@milesight.com Tel: 86-592-5085280 Fax: 86-592-5023065 Address: Building C09, Software Park III, Xiamen 361024, China

# Revision History

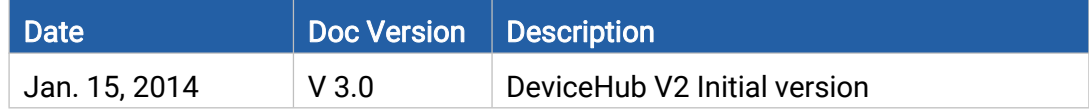

# **Contents**

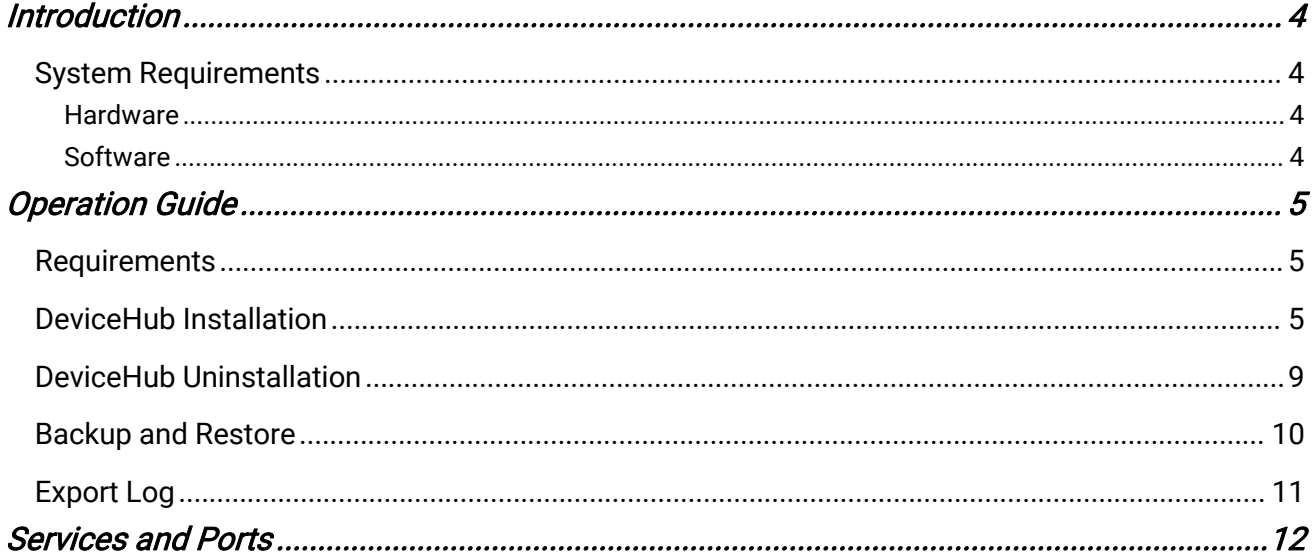

# <span id="page-3-0"></span>Introduction

Milesight

Milesight DeviceHub provides a high-efficency, low maintenance On-Premises solution to allow easily deployment of Milesight IoT devices across multiple locations, reducing complexity and increasing productivity. This guide will describe how to install DeviceHub program.

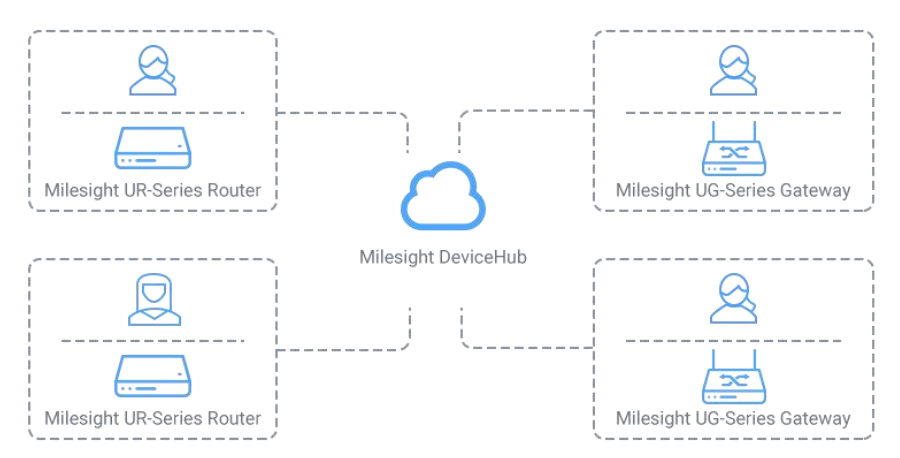

(\*Milesight routers and gateways compatibility are under development.)

### <span id="page-3-1"></span>System Requirements

#### <span id="page-3-2"></span>**Hardware**

It is suggested to use a server that fits the following requirements:

For 500 devices and 2000 LoRaWAN end devices

- CPU: 4 Cores, 3.2 GHz
- RAM: 8 GB
- Disk: 512 GB
- Bandwidth: ≥100MBps

For 1000 devices and 2000 LoRaWAN end devices

- CPU: 8 Cores, 3.2 GHz
- RAM: 16 GB
- Disk: 1 TB
- Bandwidth: ≥100MBps

Note: the RAM should be more than 4GB, otherwise the DeviceHub will not work well.

#### <span id="page-3-3"></span>**Software**

- Operating System: Ubuntu Server 22.04
- Recommended Browser: Chrome

# <span id="page-4-0"></span>Operation Guide

### <span id="page-4-1"></span>**Requirements**

- Ubuntu Server
- DeviceHub Installation Package: downloaded from Milesight Website
- **•** WinSCP

Milesight

• Putty (or other SSH tool)

### <span id="page-4-2"></span>DeviceHub Installation

Note: Take "Devicehubv2\_ubuntu22.04-1.0.1.tar.gz" as an example in providing the the commands below, please use the commands according to real installation package name.

1. Download the DeviceHub and install package in your computer.

Devicehubv2\_ubuntu22.04-1.0.1.tar.gz

2. Open WinSCP and set up a session between WinSCP and server.

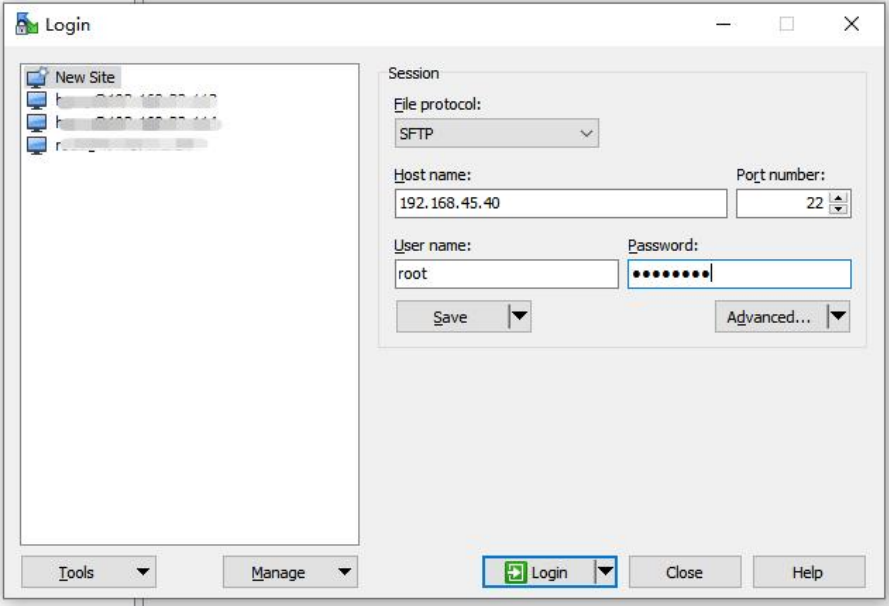

3. Select the DeviceHub installation package and click "Upload", select the server path and click "OK" to upload.

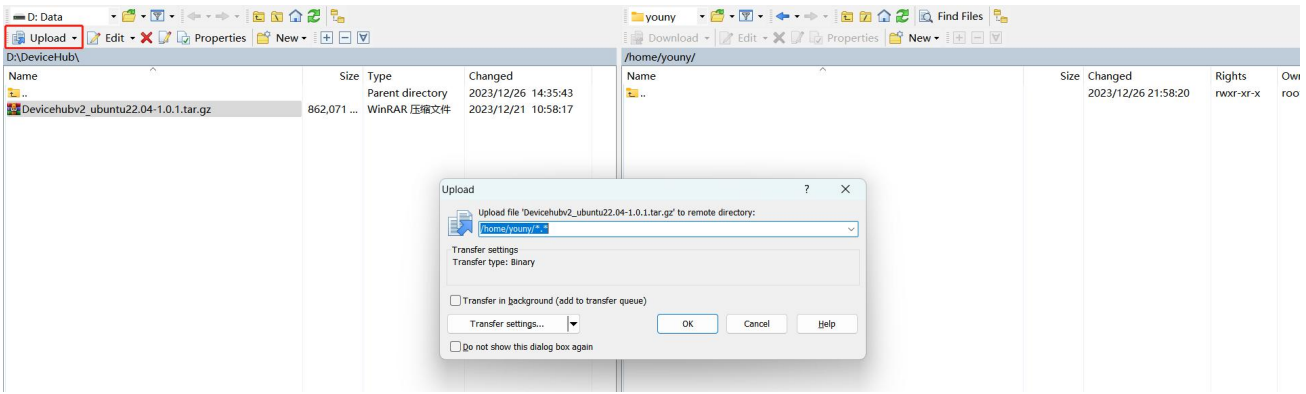

4. Log in the server via Putty or other SSH tools.

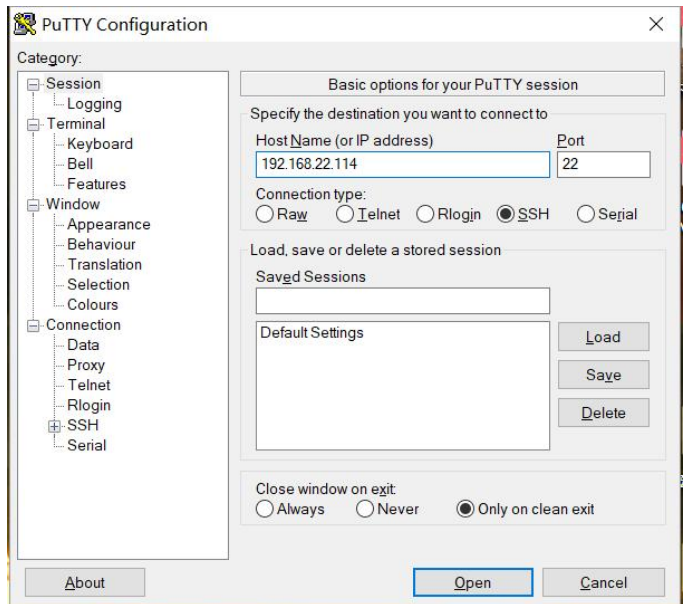

5. Ensure the network tool is installed in the server. You can type *ifconfig* to double check. If not found, execute apt install net-tools to install it.

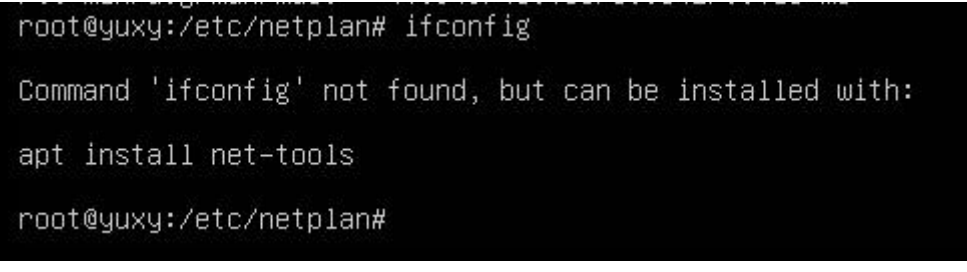

6. Navigate to the path including DeviceHub installation package to unzip it: tar -zxvf Devicehubv2\_ubuntu22.04-1.0.1.tar.gz

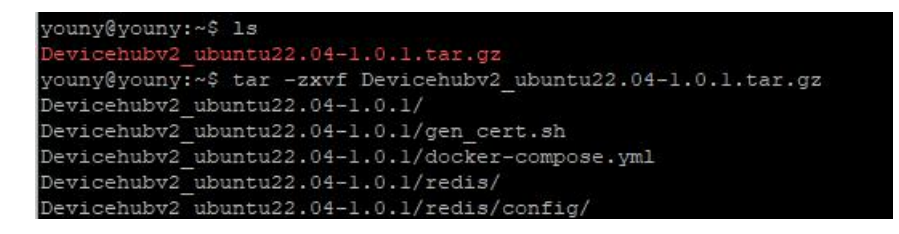

#### 7. Navigate to the DeviceHub folder, execute the deploy script:

cd Devicehubv2\_ubuntu22.04-1.0.1

./deploy.sh

#### Select option 7 to install docker. If the server has already installed docker, skip this step. After installing, the following message will show.

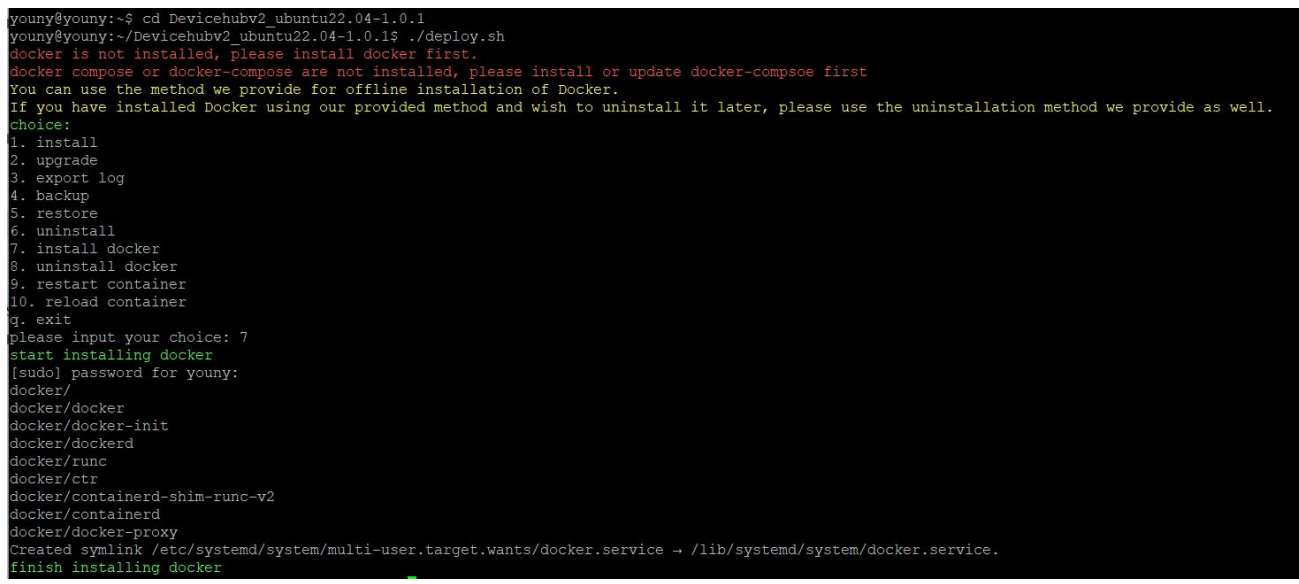

#### 8. Execute the deploy script again, select option 1 to install DeviceHub.

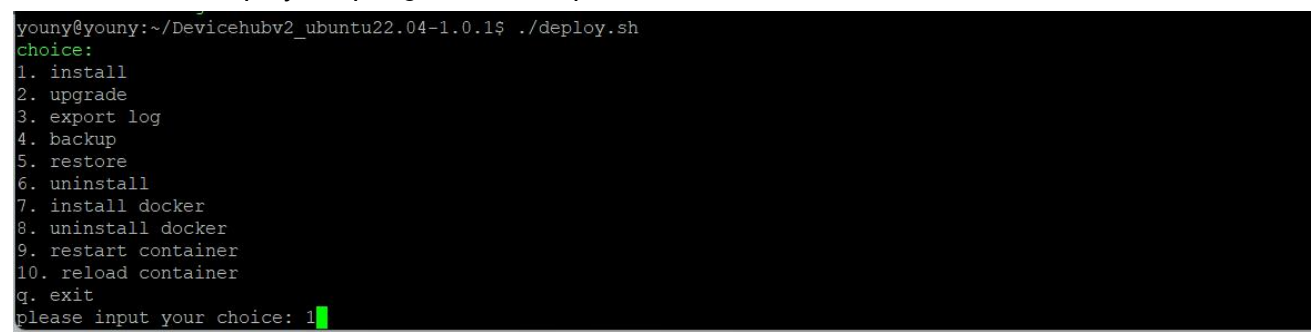

After installing, the following message will appear.

 $7$ 

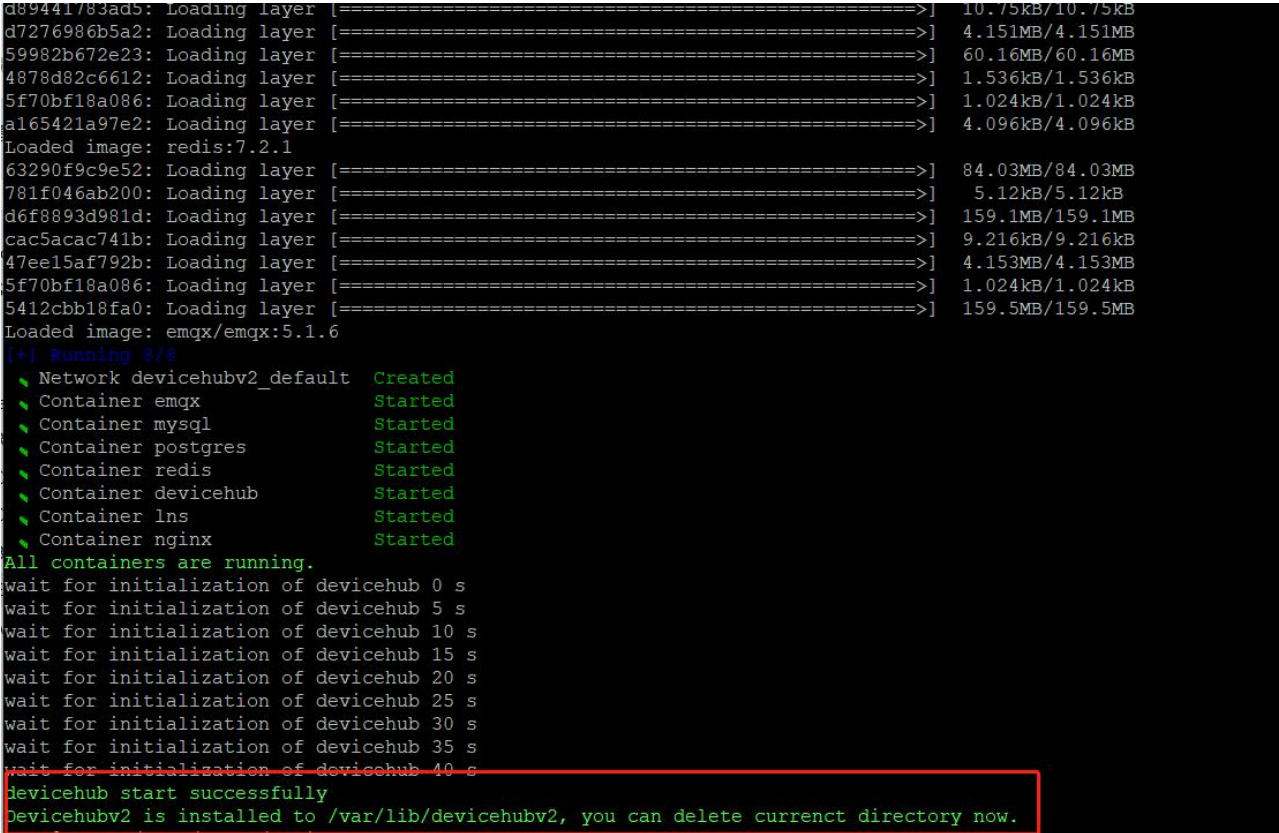

Users can also use command below to check if the DeviceHub is installed well.

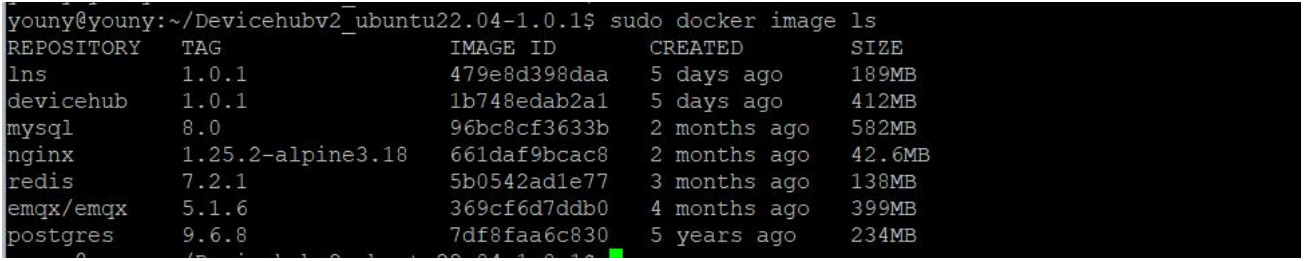

9. After installing, log in the DeviceHub with IP address [http://xx.xx.xx.xx.](http://xx.xx.xx.xx) The default login info: Username: admin

Password: password

# Milesight

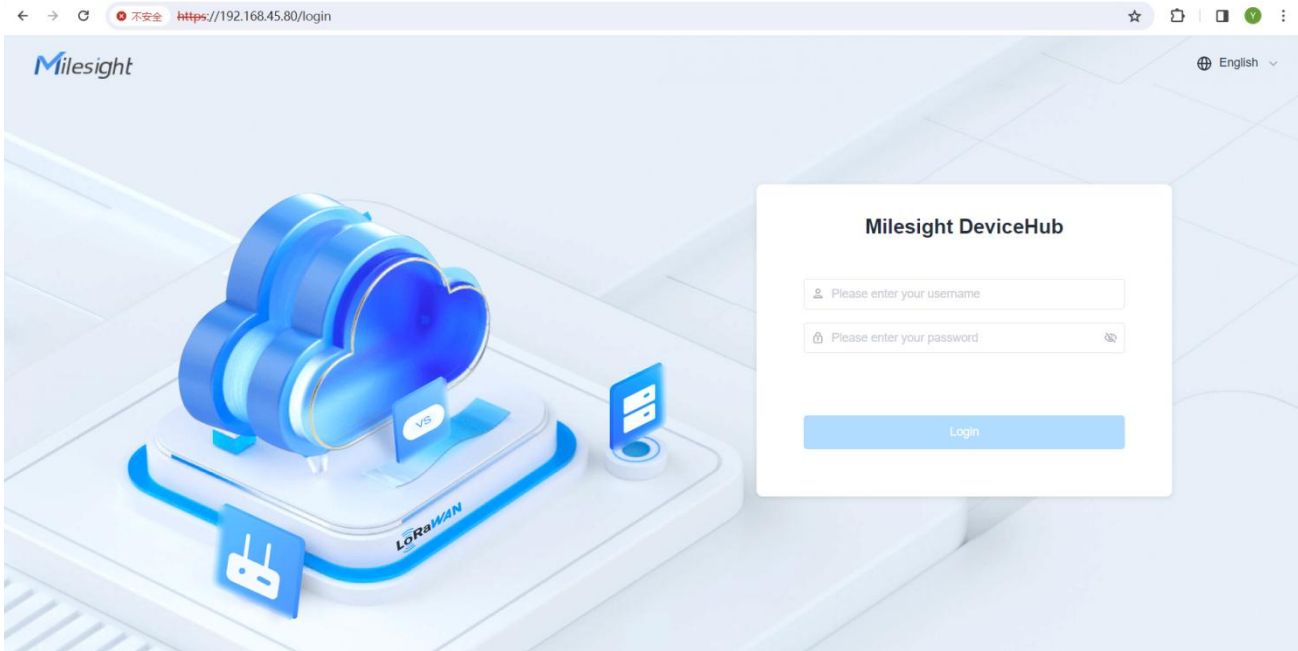

## <span id="page-8-0"></span>DeviceHub Uninstallation

#### 1. Navigate to the DeviceHub folder, execute the deploy script:

cd /var/lib/devicehubv2/ ./deploy.sh

#### Select option 6 to uninstall the DeviceHub. After uninstalling, the following message will appear.

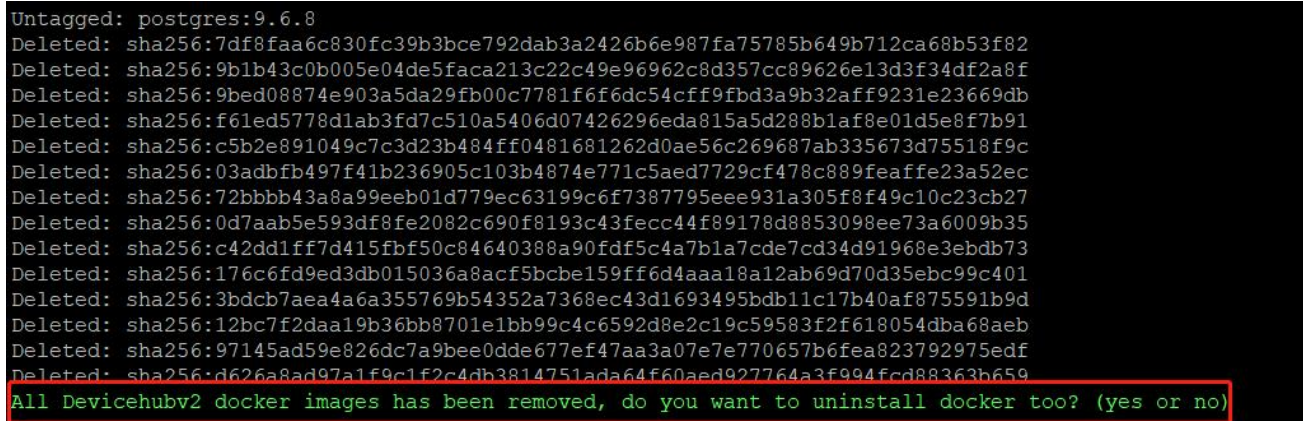

Type "yes" to continue uninstalling docker or "no" to complete the devicehub uninstallation.

 $\overline{no}$ uninstall devicehub v2 successfully!

Users can also use below command to check if the DeviceHub is removed.

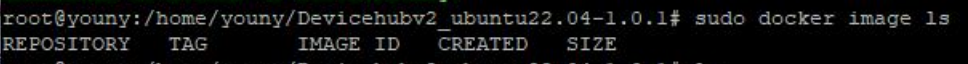

### <span id="page-9-0"></span>Backup and Restore

Milesight

When transferring the DeviceHub program from one server to another, please refer below steps to backup the data from old server and restore it to the new server.

1. Navigate to the DeviceHub folder of old server, execute the deploy script:

cd /var/lib/devicehubv2/ ./deploy.sh

Select option 4 to backup the data. After backing up, the following message will appear.

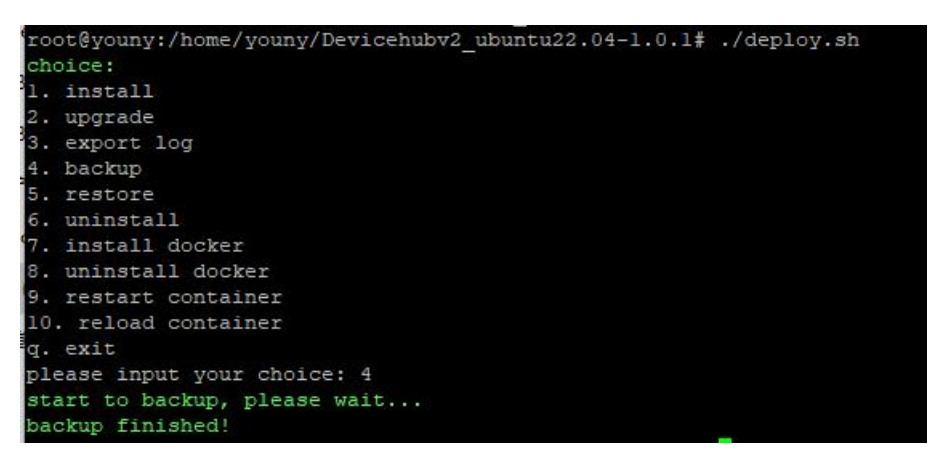

2. Export the backup data file from old server via WinSCP or other tool:

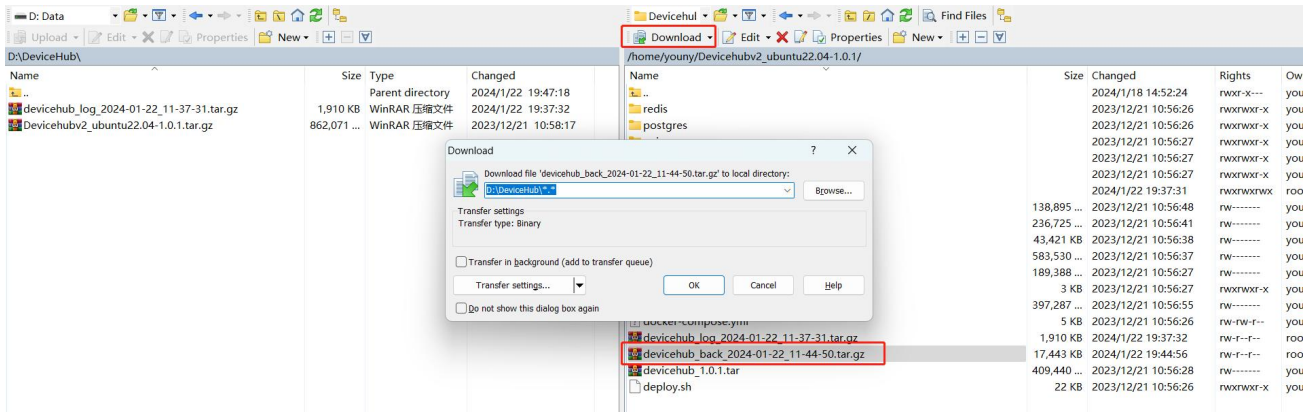

- 3. Install DeviceHub program to the new server according to DeviceHub [Installation.](#page-4-2)
- 4. Import the backup data file to the new server via WinSCP or other tool:

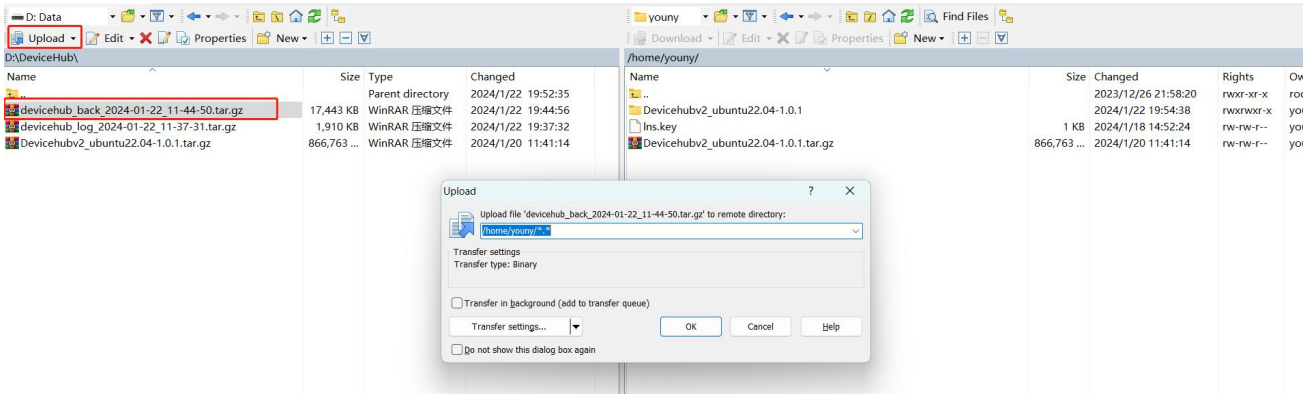

5. Navigate to the DeviceHub folder of new server, execute the deploy script:

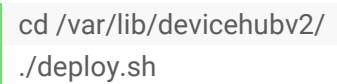

Select option 5 to restore the data, type the path of backup data file, then click Enter to restore the data.

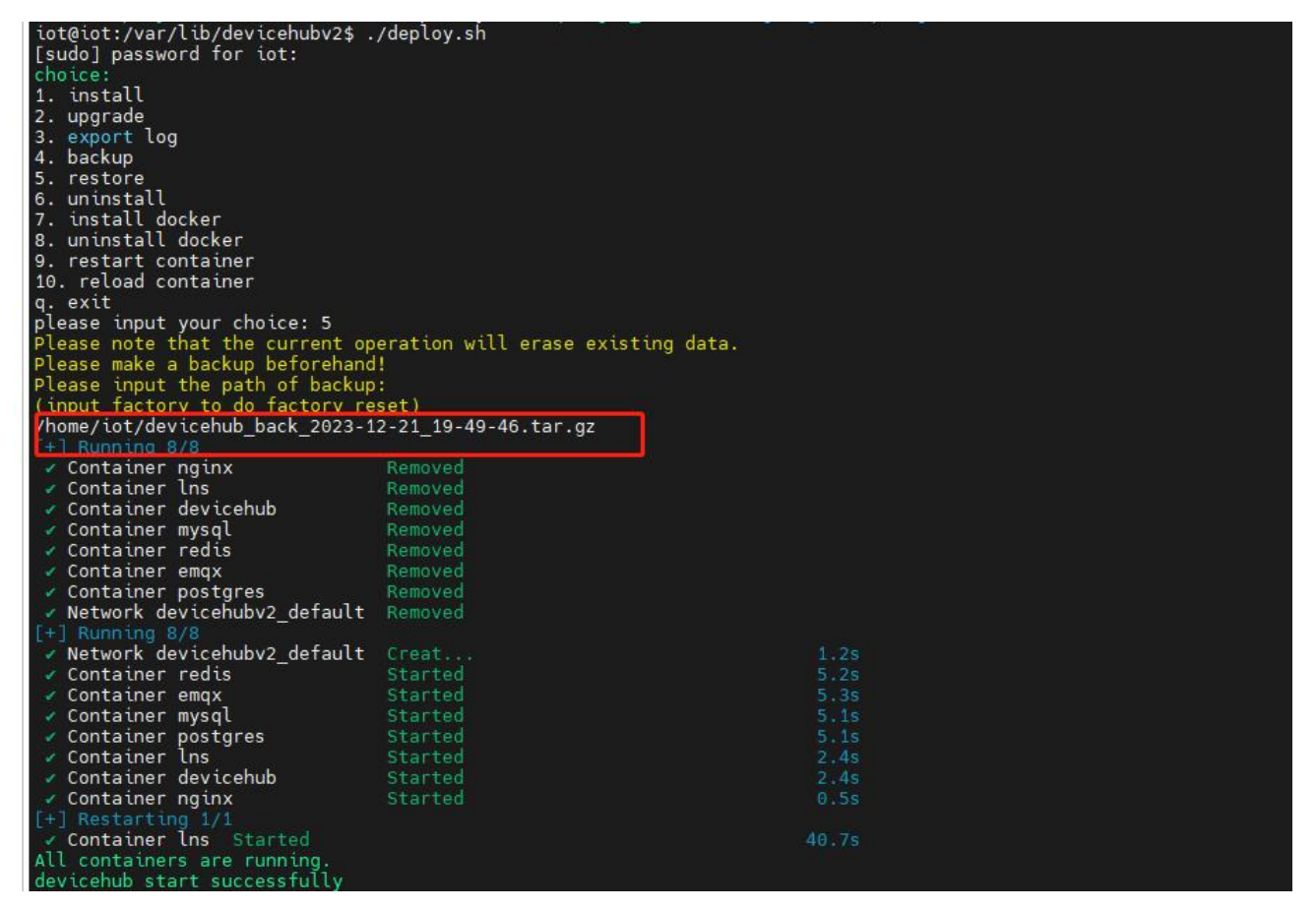

### <span id="page-10-0"></span>Export Log

DeviceHub program supports exporting logs for troubleshooting.

1. Navigate to the DeviceHub folder of old server, execute the deploy script:

11

cd /var/lib/devicehubv2/ ./deploy.sh

Select option 3 to export the log files. After exporting, the following message will appear.

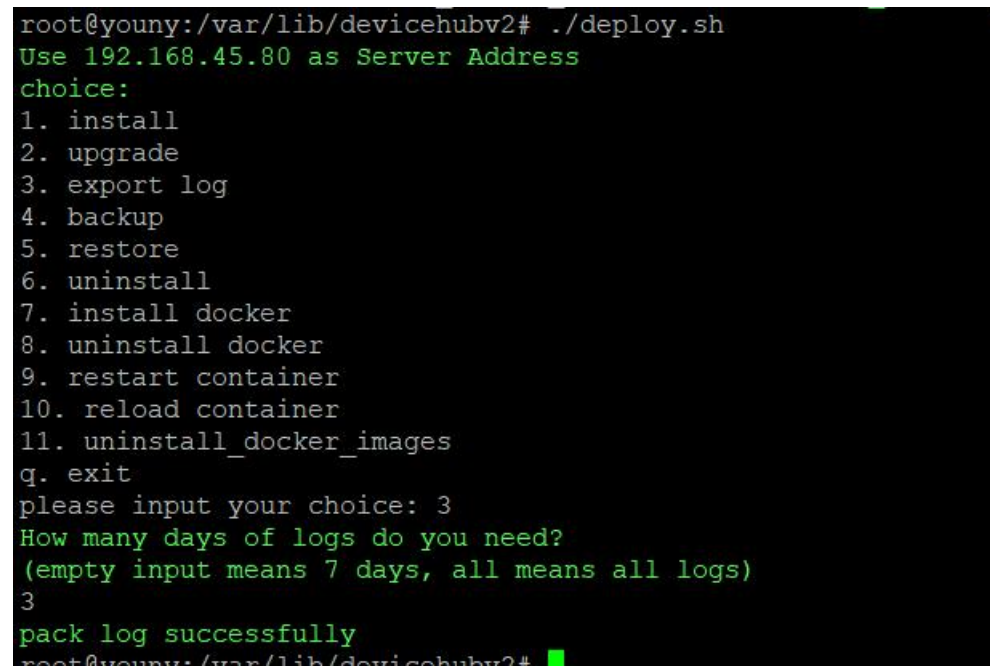

#### 2. Export the log files via WinSCP or other tool:

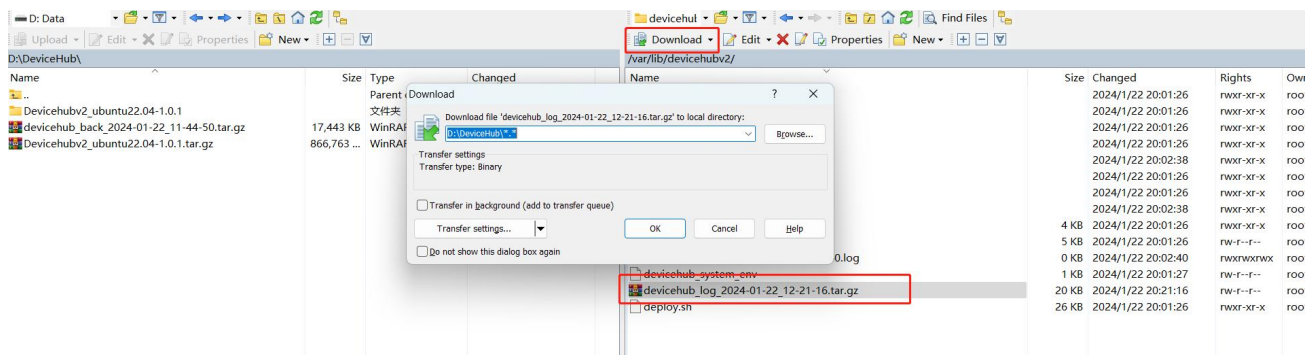

# <span id="page-11-0"></span>Services and Ports

In order to ensure the secured communication, here are some ports for the services:

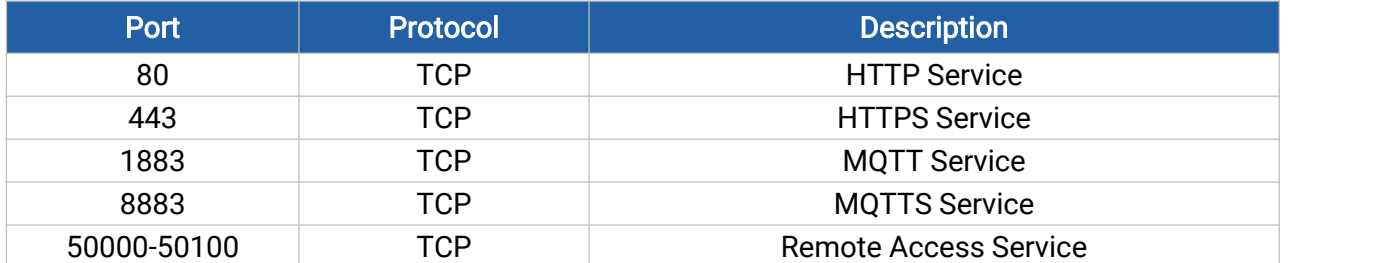